# Quantum

# Scalar i3, i6, and i6H Release Notes 320G.GS051

Product/Software Release Date March 2024

#### Contents

| About This Release        | 2  |
|---------------------------|----|
| General Information       | 2  |
| Security Scanners         | 5  |
| Compatibility and Support | 5  |
| Resolved Issues           | 10 |
| Known Issues              | 11 |
| Documentation             | 13 |
| Contacting Quantum        | 15 |

© 2024 Quantum Corporation. All rights reserved. Your right to copy this manual is limited by copyright law. Making copies or adaptations without prior written authorization of Quantum Corporation is prohibited by law and constitutes a punishable violation of the law. ActiveScale, DXi, DXi Accent, FlexSync, FlexTier, iLayer, Lattus, Quantum, The Quantum Logo, QXS, Scalar, StorNext, SuperLoader, Vision, and Xcellis are either registered trademarks or trademarks of Quantum Corporation and its affiliates in the United States and/or other countries. All other trademarks are the property of their respective owners. Quantum specifications are subject to change.

6-68531-42 RevA

### 

# About This Release

The Scalar 320G.GS051 release is a feature and maintenance release that details bug fixes described in the <u>Resolved Issues</u> section. Refer to <u>Known Issues</u> for additional information.

### What's New in this Release?

This release supports the Scalar i3, i6, and i6H libraries. Enhancements in this library include:

- LTO-9 media calibration updates.
- Login Audit report limited to a 90 day data collection.
- To view all bug fixes and enhancements, see Resolved Issues on page 10

# **General Information**

- The Product library WebGUI application requires that the browser cache be cleared and the application re-loaded to ensure that all new functionality is implemented.
- (Scalar i3/i6 only) If an iBlade is present, Scalar systems with an Internet connection will automatically update and level the iBlade BaseOS FW during a library FW update.

If the Scalar system does not have an Internet connection, you can still update your iBlade BaseOS FW as described on our Documentation Center:

- Go to www.quantum.com/documentation and select your product.
- Go to Operate > User Guide > About Devices > Devices BaseOS. To will see detailed steps on updating iBlade BaseOS FW
- (Scalar i3/i6 only) Veeam Tape Server iBlades If Microsoft Hyper-V or any other hypervisor is
  installed on the Veeam Tape Server iBlade, the Virtual Machine (VM) Operating System (OS) will not
  be able to see the blade FC/SAS controller. This will cause the Scalar drives to no longer be visible to
  the VM OS.
- (Scalar i3/i6 only) Bridging and teaming interfaces on the Veeam Tape Server iBlade is not supported and can cause network card issues.
- Some snapshots, logs or RAS tickets are as large as 12 MBs. If you have automated notifications configured for RAS tickets and logs you may not receive them if your email does not allow attachments of this size.
- The Web client places a cookie on the user's computer to provide the last user's credentials upon login. The cookie only collects the user's credentials to facilitate login, and does not collect any other user data.
- Any application or browser connecting over https must support TLS v1.2 or higher.

• To help maintain system integrity and for marketing purposes, Quantum regularly collects system information through automatic emails and cloud based telemetric auto support. These emails and auto support telemetric data contain configuration and status information only, and do not contain any customer data stored on the system.

#### **Email Support**

To disable this function:

- 1. Log on to your library.
- 2. Select Notifications from the Navigation menu.
- 3. Select the check box next to scalartelemetrics@quantum.com in the North Panel.
- 4. From the Operation panel, select Reports.
- 5. Click the trash can icon next to Scalar Telemetrics report.
- 6. Click **Apply**, then **Close**.

#### Auto Support

To disable this function:

- 1. Log on to your library.
- 2. Select Notifications from the Navigation menu.
- 3. Select the check box next to Auto Support in the North Panel.
- 4. To disable RAS tickets, select **RAS Tickets** From the **Operation** panel.
- 5. De-select the Enable Auto Support Communication check box.
- 6. Click **Apply**, then **Close**.
- 7. From the **Operation** panel, select **Reports**.
- 8. Click the trash can icon next to Scalar Telemetrics report.
- 9. Click Apply, then Close.

After a library firmware upgrade, Quantum recommends that you clear your web browser cache before logging back into the WebGUI.

## Library Default Settings

Scalar i3, i6, and i6H software is installed with certain default settings. This section outlines those default settings. Review this section to determine if any of the default settings need to be changed to make your library run more effectively.

| WebGUI Path            | Option                            | Default Setting |
|------------------------|-----------------------------------|-----------------|
| User Access > Settings | Local User Interface (LUI) Access | Open Access     |

| WebGUI Path                 | Option                                                            | Default Setting                                                                                                    |
|-----------------------------|-------------------------------------------------------------------|----------------------------------------------------------------------------------------------------|
|                             | Admin/User Access: Session Timeout                                | 15 minutes                                                                                                    |
|                             | Services Access: Enable Remote Access                             | Disabled                                                                                                    |
|                             | Enable Local Service Port Login: Access<br>Window                 | Indefinite                                                                                                    |
| Notifications > RAS Tickets | Enable RAS Tickets                                                | Enabled                                                                                                    |
|                             | Severity                                                          | All options Enabled                                                                                                    |
| Notifications > Reports     | Scalar Telemetrics                                                | Once you have an<br>email server<br>configured,<br>telemetrics is<br>enabled for monthly<br>automatic emails.<br>To disable, click the<br><b>Trash</b> icon. |
| Library > IE Area           | I/E Slots                                                         | 0 (zero)                                                                                                    |
| Library > Settings          | Operational Parameters: Automatic<br>Inventory                    | Enabled                                                                                                    |
|                             | Operational Parameters: Library Assisted<br>Drive Unload          | Disabled                                                                                                    |
|                             | Operational Parameters: Logical Drive<br>Serial Number Addressing | Enabled                                                                                                    |
|                             | Operational Parameters: Logical System<br>Addressing              | Disabled                                                                                                    |
|                             | IE Assignment Mode: Local UI Assignment                           | Enabled                                                                                                    |
| System > Network            | Connectivity / SSH                                                | Disabled                                                                                                    |
| System > Notifications      | Email Reports / Auto Support                                      | Enabled                                                                                                    |
|                             | 1 11                                                              |                                                                                                    |

# **Security Scanners**

Quantum tests with the following Security scanners against the library:

• Tenable Nessus Professional Version 10 - Version 10.5.1 (#8) WINDOWS

No high/critical vulnerabilities found against this release using Nessus Professional Security Scanner.

# Compatibility and Support

## **Encryption Key Management Drive Support**

The following table provides the encryption key management drive support.

### **Full-Height Drives**

| Encryption Option                 | IBM LTO-6 (FH) | IBM LTO-7 (FH) | IBM LTO-8 (FH) | IBM LTO-9 (FH) |
|-----------------------------------|----------------|----------------|----------------|----------------|
| Application Managed<br>Encryption | Supported      | Supported      | Supported      | Supported      |
| SKM                               | Requires SKM   | Requires SKM   | Requires SKM   | Requires SKM   |
|                                   | License        | License        | License        | License        |
| TKLM/SKLM <sup>2</sup>            | Requires EKM   | Requires EKM   | Requires EKM   | Requires EKM   |
|                                   | License        | License        | License        | License        |
| KMIP Key Manager <sup>1</sup>     | Requires EKM   | Requires EKM   | Requires EKM   | Requires EKM   |
|                                   | License        | License        | License        | License        |

1. Only SafeNet/Thales encryption key servers are supported/tested KMIP configurations.

2. Applies to IBM TKLM/SKLM and SGKLM (GKLM) key server communication using the KMIP communication protocol.

### Half-Height Drives

| Encryption Option                 | IBM LTO-6 (HH) | IBM LTO-7 (HH) | IBM LTO-8 (HH) | IBM LTO-9<br>(HH) |
|-----------------------------------|----------------|----------------|----------------|-------------------|
| Application Managed<br>Encryption | Supported      | Supported      | Supported      | Supported         |
| SKM                               | Requires SKM   | Requires SKM   | Requires SKM   | Requires          |
|                                   | License        | License        | License        | SKM License       |
| TKLM/SKLM <sup>2</sup>            | Requires EKM   | Requires EKM   | Requires EKM   | Requires          |
|                                   | License        | License        | License        | EKM License       |
| KMIP Key Manager <sup>1</sup>     | Requires EKM   | Requires EKM   | Requires EKM   | Requires          |
|                                   | License        | License        | License        | EKM License       |

1. Only SafeNet/Thales encryption key servers are supported/tested KMIP configurations.

2. Applies to IBM TKLM/SKLM and SGKLM (GKLM) key server communication using the KMIP communication protocol.

## Web Browser Support

The Scalar i3, i6, and i6H WebGUI supports the following web browsers. Quantum recommends upgrading to the latest version of the browser.

| Web Browser       | Versions Supported                                                                                                    |
|-------------------|----------------------------------------------------------------------------------------------------|
| Internet Explorer | Not supported.                                                                                                    |
| Google Chrome     | Version 114 and above.                                                                                                    |
| Mozilla Firefox   | Version 55 and above.                                                                                                    |
| Apple Safari      | Recommend latest version.                                                                                                    |
| Microsoft Edge    | Recommend using Edge version 79 or greater, using the Chromium engine.<br>This resolves issues of slowness found in the older versions of Edge. |

## Firmware Compatibility

For the most up-to-date information on the latest qualified library and drive firmware, please visit:

#### Scalar i3 Firmware

https://www.quantum.com/en/service-support/downloads-and-firmware/si3/

#### Scalar i6 Firmware

https://www.quantum.com/en/service-support/downloads-and-firmware/si6/

### **Drive Firmware**

### Scalar i3 Drives

| SAS Half High (HH) Drive Types              | Latest Firmware Version      |
|---------------------------------------------|------------------------------|
| IBM LTO-6 (SAS) (HH) 6 Gb                   | KAJ9 <sup>1</sup>            |
| IBM LTO-7 (SAS) (HH) 6 Gb                   | Q387 <sup>1</sup>            |
| IBM LTO-8 (SAS) (HH) 6 Gb                   | Q387 <sup>1</sup>            |
| IBM LTO-9 (SAS) (HH) 12 Gb                  | Q9E1 <sup>1</sup>            |
| <sup>1</sup> Bundled with library firmware. |                              |
|                                             |                              |
| FC Half High (HH) Drive Types               | Latest Firmware Version      |
|                                             | KAJ9 (Standard) <sup>1</sup> |
| IBM LTO-6 (FC) (HH) 8 Gb                    | KAJ9 (FIPS)                  |
|                                             | Q387 (Standard) <sup>1</sup> |
| IBM LTO-7 (FC) (HH) 8 Gb                    | Q387 (FIPS)                  |
|                                             | Q387 (Standard) <sup>1</sup> |
| IBM LTO-8 (FC) (HH) 8 Gb                    | Q387 (FIPS)                  |
|                                             | Q9E1 (Standard) <sup>1</sup> |
| IBM LTO-9 (FC) (HH) 8 Gb                    | Q9E1 (FIPS)                  |
| <sup>1</sup> Bundled with library firmware. |                              |
|                                             |                              |

### Scalar i6 Drives

| FC Full High (FH) Drive Types               | Latest Firmware Version      |
|---------------------------------------------|------------------------------|
| IBM LTO-6 (FC) (FH) 8 Gb                    | KAJ8 (Standard) <sup>1</sup> |
|                                             | KAJ8 (FIPS)                  |
|                                             | Q386 (Standard) <sup>1</sup> |
| IBM LTO-7 (FC) (FH) 8 Gb <sup>1</sup>       | Q386 (FIPS)                  |
|                                             | Q386 (Standard) <sup>1</sup> |
| IBM LTO-8 (FC) (FH) 8 Gb                    | Q386 (FIPS)                  |
|                                             | Q9E0 (Standard) <sup>1</sup> |
| IBM LTO-9 (FC) (FH) 8 Gb                    | Q9E0 (FIPS)                  |
| IPM I TO 0 (SAS) (EH) 12 Ch1                | Q9E0 (Standard) <sup>1</sup> |
| IBM LTO-9 (SAS) (FH) 12 Gb <sup>1</sup>     | Q9E0 (FIPS)                  |
| <sup>1</sup> Bundled with library firmware. |                              |

### Scalar i6H Drives

| FC Full High (FH) Drive Types               | Latest Firmware Version      |
|---------------------------------------------|------------------------------|
|                                             | Q386 (Standard)¹             |
| IBM LTO-7 (FC) (FH) 8 Gb                    | Q386 (FIPS)                  |
|                                             | Q386 (Standard) <sup>1</sup> |
| IBM LTO-8 (FC) (FH) 8 Gb                    | Q386 (FIPS)                  |
| IBM LTO-9 (FC) (FH) 8 Gb                    | Q9E0 (Standard) <sup>1</sup> |
| IBM ETC-9 (FC) (FT) 8 Gb                    | Q9E0 (FIPS)                  |
| IBM LTO-9 (SAS) (FH) 12 Gb                  | Q9E0 (Standard) <sup>1</sup> |
| IBM LTO-9 (SAS) (FH) 12 GD                  | Q9E0 (FIPS)                  |
| <sup>1</sup> Bundled with library firmware. |                              |

## iBlade BaseOS Versions for Library Code

The following table provides the iBlade BaseOS versions for the 320G.GS051 library code.

| iBlade OS | Customer BaseOS Download From<br>Web | iBlade SLFTS Application |
|-----------|--------------------------------------|--------------------------|
| Linux     | 1.3.0-6                              | 2.10.0-40                |
| Windows   | 1.3.0-4                              | N/A                      |

The latest tape driver versions are located at:

#### Scalar i3

https://www.quantum.com/en/service-support/downloads-and-firmware/si3/

#### Scalar i6

https://www.quantum.com/en/service-support/downloads-and-firmware/si6/

# **Resolved Issues**

This release of Product 320G.GS051 firmware resolved the following issues (bug fixes).

| Change<br>Request<br>Number | Service<br>Request<br>Number | Description                                                                                                    | Resolution   |
|-----------------------------|------------------------------|----------------------------------------------------------------------------------------------------|--------------|
| SQ-3072                     |                              | LDAP configuration with Kerberos does not work.                                                                                                    | Fixed.       |
| SQ-3093                     |                              | Media accessibility information is not always correct,<br>and reports media as accessible when it is not.                                                                                                   | Fixed.       |
| SQ-3485                     |                              | Library should reject LTO-9 media calibration requests if<br>all specified media show a status of inaccessible.<br>Inaccessible media includes media that is ejected,<br>sequestered, or logically blocked. | Fixed.       |
| SQ-3527                     |                              | Unexpected error value occurs when creating a partition.                                                                                                    | Fixed.       |
| SQ-3554                     |                              | Library is reset to factory default after firmware rollback.                                                                                                    | Fixed.       |
|                             | 752197                       |                                                                                                    | Fixed        |
| SQ-3566                     | 752092                       | SNMP error on IP address OID.                                                                                                    |              |
| 3Q-3300                     | 752644                       | SNMF end on F address OID.                                                                                                    | Fixed.       |
|                             | 752839                       |                                                                                                    |              |
| WUI-1505                    |                              | Login Audit report limited to a 90 day data collection window.                                                                                                    | Enhancement. |

# **Known Issues**

This release of Product 320G.GS051 firmware has the following known issues:

| Change<br>Request<br>Number | Description                                                                                                    | Workaround                                                                                                    |
|-----------------------------|----------------------------------------------------------------------------------------------------|----------------------------------------------------------------------------------------------------|
| SQ-556                      | Veeam iBlade updates fail when using service port.                                                                                                    | Use customer port to perform Veeam iBlade updates.                                                                                                    |
| SQ-1193                     | Manual drive cleaning fails when I/E station is open and closed while cleaning is in process.                                                                                                    | Close error and repeat manual drive cleaning.                                                                                                    |
|                             |                                                                                                    | Library temperature and humidity readings may be<br>different than additional temperature and humidity<br>readings within a data center. Temperature and<br>humidity sensors provide status for temperature<br>readings and approximations internal to the library<br>enclosure. |
| SQ-1531                     | Humidity and temperature differences<br>occur between the library temperature<br>and humidity sensors and additional<br>sensors outside of the library.                                                                                                    | External air outside is heated up inside the library enclosure due to numerous factors, such as the frequency of robotic operations and the number of drives and drive operations. This can warm the air by about $2^{\circ}$ C to $6^{\circ}$ C within the library enclosure.   |
|                             |                                                                                                    | As result of the air heating inside the library, the<br>humidity will also drop within the library enclosure.<br>Keep this in mind when setting library temperature<br>and humidity ranges.                                                                                      |
| SQ-1585                     | Drive sled connectivity issues generate<br>RAS ticket ET085 (Drive Sled<br>Connection Problem).                                                                                                    | There is no workaround, but the occurrence of this error will be greatly reduced in the latest 320 library firmware release.                                                                                                    |
| SQ-1733                     | A syslog resource with an invalid name is<br>created when DNS is configured. When<br>running a test command, the response is<br>500, The syslog server test failed.<br>This can be incorrectly interpreted that<br>the test started but was not finished<br>successfully, when the issue is that the<br>host does not exist. | Make sure the configured syslog server can be reached with DNS identification.                                                                                                    |

| Change<br>Request<br>Number | Description                                                                                                    | Workaround                                                                                                    |
|-----------------------------|----------------------------------------------------------------------------------------------------|----------------------------------------------------------------------------------------------------|
| SQ-2711                     | Attempting to upgrade library firmware to<br>a newer firmware version from the<br>"Firmware from Quantum Website"<br>upload option under System > Library<br>Firmware fails.                                                                                         | Download the firmware to your local computer and use the "Firmware from Local Computer" upload option.                                               |
| SQ-3163                     | If the "Automatic Install on Next Reboot"<br>library firmware upgrade option is<br>selected, the "Roll back to<br>firmware/firmware version" radio button<br>does not display the previous version of<br>library firmware after the firmware<br>upgrade is complete. | Previous versions of library firmware can be<br>uploaded to the library using the "Firmware from<br>Local Computer" upgrade option.                  |
| SQ-3322                     | WebGUI issues occur when using browser tabs to sign in as two different users in the same browser.                                                                                                    | Do not sign on as two different users within the same browser. You MUST sign off in order to log in as a different user; or use a different browser. |
| SQ-3588                     | Drive status of a drive performing LTO-9 calibration operations displays "Good" instead of "Calibrating".                                                                                                    | Drive status should change to "Calibrating" after 30 seconds of calibration operations.                                                              |
| WUI-1273                    | Drive/Media Issue Timeline does not show all data for selected time frame.                                                                                                    | Select larger time frame.                                                                                                    |
| WUI-1493                    | System > Syslog and Encryption ><br>KMIP Key Manger modal windows<br>display 11th row.                                                                                                    | Disregard 11th row. Only 10 servers (10 row entries) are allowed.                                                                                    |
| WUI-1652                    | Partition control path for Advanced Path<br>Failover (APF) allows mixed SAS and<br>FC drives to be enabled for primary and<br>secondary control paths.                                                                                                    | You cannot mix FC and SAS drives for primary and secondary control paths. Select FC drives or SAS drives only.                                       |
| WUI-1807                    | After library is reset to factory default, the WebGUI displays an unknown product error message.                                                                                                    | If you receive this error, refresh the WebGUI page and re-install current code.                                                                      |
| WUI-1849                    | Library humidity and temperature<br>min/max values do not update when<br>using the slider.                                                                                                    | Enter the updated range in Min (%) and Max (%) fields. Select <b>Apply</b> to update the range.                                                      |

# Documentation

## Scalar i3 Documentation

All Scalar i3 documentation is available at the Scalar i3 Documentation Center: <u>www.quantum.com/Scalari3Docs</u>

Scalar i3 documentation includes:

- Site Planning Guide
- Installation Guide
- · Operation Guides
- Repair and Upgrade Guides
- Reference Guides (Web Services, SCSI, SNMP)

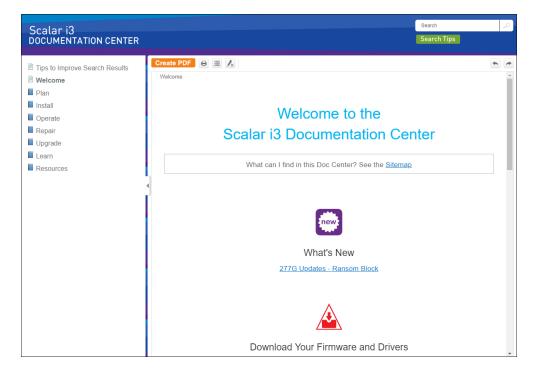

## Scalar i6 Documentation

All Scalar i6 documentation is available at the Scalar i6 Documentation Center: <a href="http://www.quantum.com/Scalari6Docs">www.quantum.com/Scalari6Docs</a>

Scalar i6 documentation includes:

- Site Planning Guide
- Installation Guide
- Operation Guides (WebGUI, SNMP, SCSI, Web Services)
- Repair and Upgrade Guides
- Reference Guides

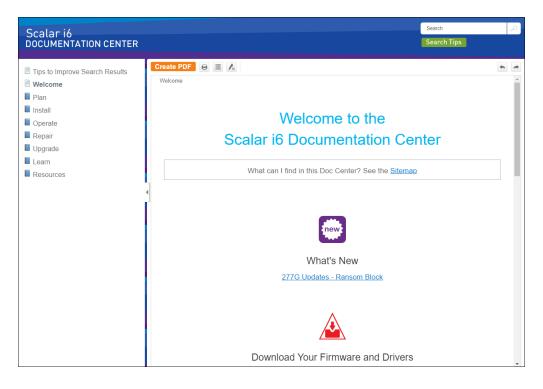

# **Contacting Quantum**

For further assistance, contact the Quantum Customer Support Center:

| Region        | Support Contact                                |
|---------------|------------------------------------------------|
| North America | 1-800-284-5101 (toll free)<br>+1-720-249-5700  |
| EMEA          | +800-7826-8888 (toll free)<br>+49 6131 324 185 |
| Asia Pacific  | +800-7826-8887 (toll free)<br>+603-7953-3010   |

For worldwide support:

https://www.quantum.com/en/company/contact-us/